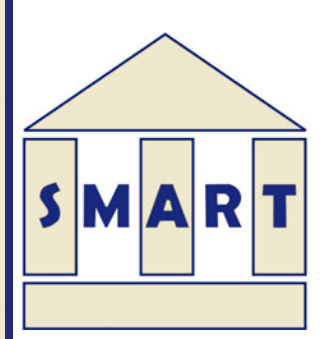

**Work package 6, Deliverable D603**

# **Multi-Criteria Optimization (MCO) Module Version 1.2**

**J. Bensabat S. Dror**

**February, 2013**

#### **Corresponding author:**

Jacob Bensabat EWRE Environmental & Water Resources Engineering Ltd. PO Box 6770 Haifa 31067, Israel. *jbensabat@ewre.com*, +972-4-838-3919.

Funded by the German Federal Ministry of Education and Research (BMBF):

#### FKZ 02WM0801

#### **Project Coordination:**

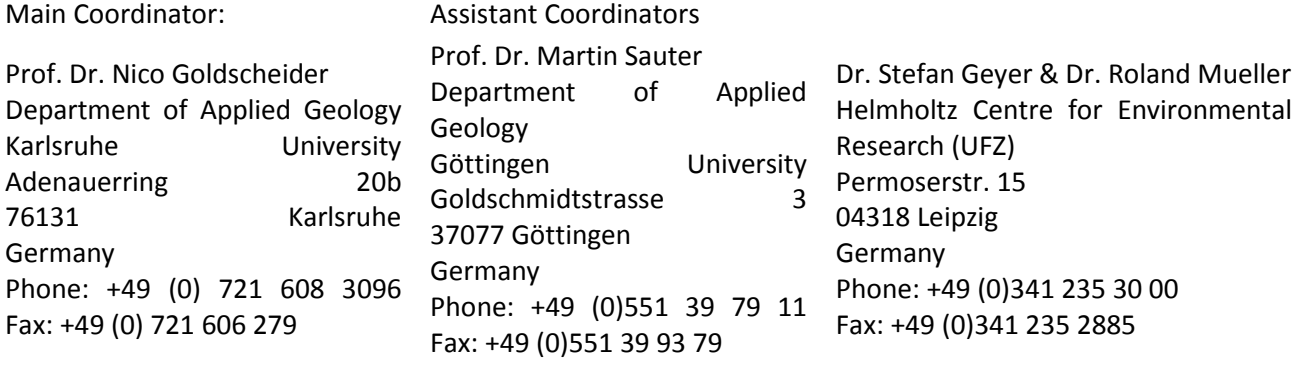

**http://www.iwrm-smart.org/**

# <span id="page-2-0"></span>TABLE OF CONTENTS

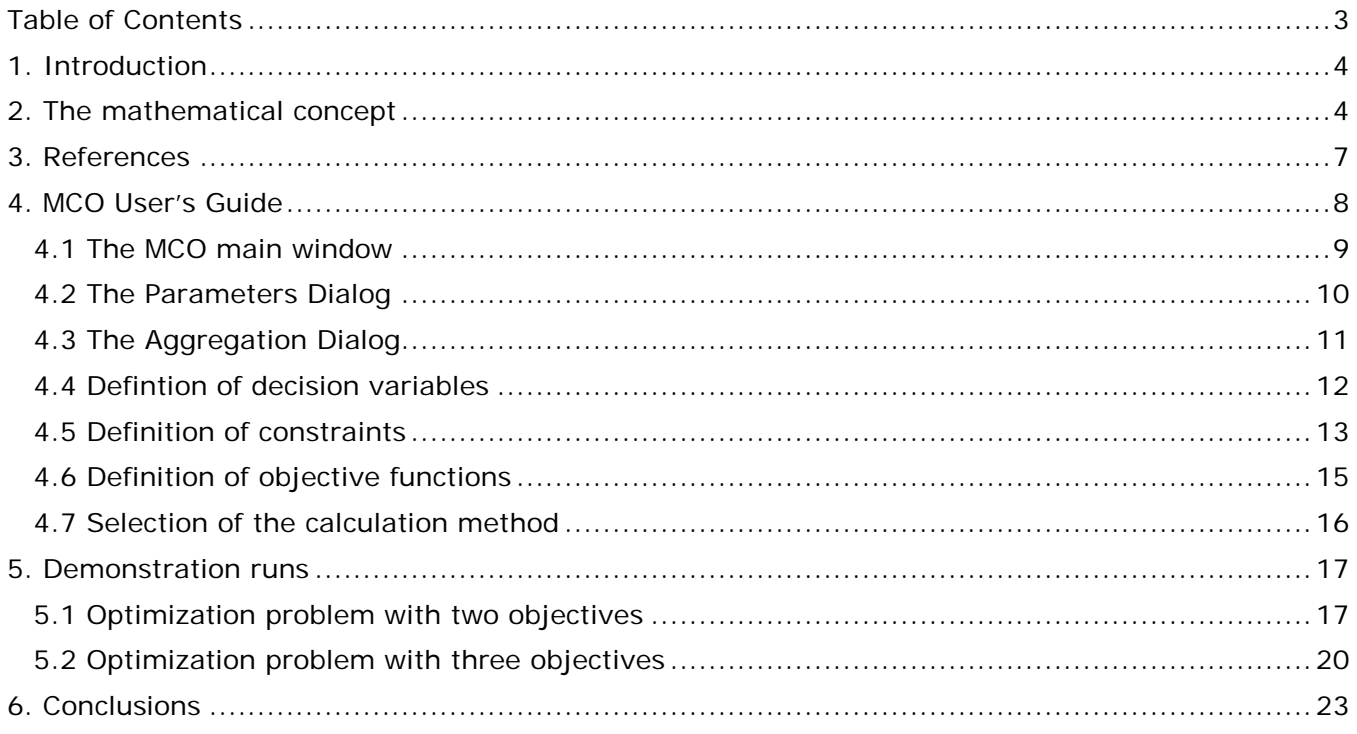

# <span id="page-3-0"></span>**1. Introduction**

The Multi-Criteria Optimization (MCO) module provides the ability to formulate, solve and analyze multi-objective optimization problems, either linear or non-linear (both convex and non-convex). While it can be defined as a decision making tool, it is fundamentally different from the two multicriteria decision making tools that have been deployed in the frame of the SMART-DSS tools platform. MCO is of mathematical nature and its supplements in functionality the MCDM (multicriteria decision making tools) AHP and ELECTRE-III, which are already implemented and heavily rely on subjective judgment and preference. So the question arising is what is the need for such a tool? How and where can it be used and for what purpose?

The MCDM and MCO tools complement each other and allow a subtle balancing of subjective and objective judgment that could be used for the decision making, as this will be demonstrated in the Scenario Generator tool (to be presented in deliverable D608).

First let's formulate the general form of a MCO problem (which can be found in any textbook or paper dealing with similar subjects):

$$
\min_{x} \mu(x)
$$
  
\n
$$
s.t. \qquad g(x) \le 0
$$
  
\n
$$
h(x) = 0
$$
  
\n
$$
x_1 \le x \le x_u
$$

Here  $\mu$  denotes the vector of the objective functions  $\mu = (\mu_1, \mu_2, ..., \mu_m)$  where *m* denotes the number of objectives functions and  $x = (x_1, x_2, \dots, x_n)$  denotes vector decision variables (of size *n*). Examples of decision variables could include: the amount of fresh water, brackish water or treated effluent that could be allocated for irrigation, the size arable land for specific crops, the size of greenhouses, the amount of freshwater to be allocated for industrial activity etc. The objective function vector  $\mu$  are mathematical functions expressing objectives (such as maximum profit, minimum investment, minimum impact on groundwater resources, minimum adverse socioeconomic impact etc.). The objectives functions must be independent, often conflicting, in order for the problem to be truly multi-objective. The vectors  $g(x)$  and  $h(x)$  represent inequality and equality constraints. Finally,  $x_i$  and  $x_i$  denote the vectors of lower and upper bounds on the decision variables vector *x* .

## <span id="page-3-1"></span>**2. The mathematical concept**

For nontrivial multi-objective problems, it is not possible to identify one unique solution, a vector *x* that simultaneously optimizes all the objectives. While searching for solutions, one reaches points such that, when attempting to improve an objective further, other objectives contemplate a deterioration. These are called non dominated solutions or Pareto solutions. The goal of this module is to suggest tools for the identifying the set of non-dominated solutions (the Pareto set or the Pareto surface) for a given problem, defined by its decision variables, constraints and objectives. As we shall notice, this approach is far less intuitive than the decision making tools AHP and ELECTRE, which are available in the SMARTDSS platform.

A mathematical description of a non-dominated solution is given by the following definition below.

A solution  $x^{(1)}$  is said to dominate a solution  $x^{(2)}$  if the following conditions hold:

$$
\mu_i(x^{(1)}) \le \mu_i(x^{(2)}) \text{ for all } i \in \{1, 2, 3, 4, ..., ..., m\}
$$

And

$$
\mu_j(x^{(1)}) \le \mu_j(x^{(2)})
$$
 for at least one  $j \in \{1, 2, 3, 4, ..., ..., m\}$ 

In simple words, a non-dominated solution (or a Pareto optimal) solution is achieved, when we reach the situation in which the improvement of one objective function results automatically in the deterioration of one or more objective functions. Finding such non-dominated solutions, and quantifying the trade-offs in satisfying the different objectives, is the goal when setting up and solving a multi-objective optimization problem.

Therefore, the set of Pareto solutions is a curve in case of two objective functions and surface in case of three objective functions or a hyper-surface in spaces of dimension greater than 3. For larger number of objective functions, it is not possible to directly visualize the Pareto set and additional options have been suggested (such as Lotov, 2004).

There are many techniques for calculating the Pareto set and in this deliverable we shall focus on three of them with proven application in engineering: 1) the weighted sum (optimizing a linear combination of the objective functions); 2) the Normal Boundary Intersection (NBI) (Das I., 1997) and; 3) The normalized normal constraints (NNC) method (Messac A., 2004). All the algorithms have been implemented in the GPL ACADO software [\(www.acado.org\)](http://www.acado.org/).

Some concepts of Multi-Objective Optimization and scalarization methods are briefly introduced.

#### **Graphical representation of the Pareto optimality concept**

Figure 1 (can be found in numerous references) illustrates the Pareto concept for a two-objective optimization problem. The feasible objective space is depicted in blue and the Pareto set is displayed in green. Hence, all points *a* to *e* are Pareto optimal, while *f* and *g* are not. In this figure, it can be seen that  $f(g)$  could be improved without deteriorating  $g(f)$ , while it is impossible improve either one of the a, b, c, d, and e solutions without a subsequent deterioration of one or more these solutions. These approaches correspond to a scalarization technique. The goal of the methods to be presented below is to construct the Pareto surface or a set of points that characterize this surface.

In what follows, we shall assume that the problems under scrutiny are static, not time dependent. It is possible to define likewise MCO problems having a dynamic structure. However, we claim that most of the IWRM problems have a time response that is relatively slow, so there is less interest in investigating their dynamic structure. Examples of dynamic MCO problems would include the optimization of the trajectory of a high speed flying object (plane, missile etc.) or the control of a chemical reaction. These, optimal control problems, would need a dynamic component.

**Figure 1: Pareto concept for a bi-objective optimization problem**

Φ.

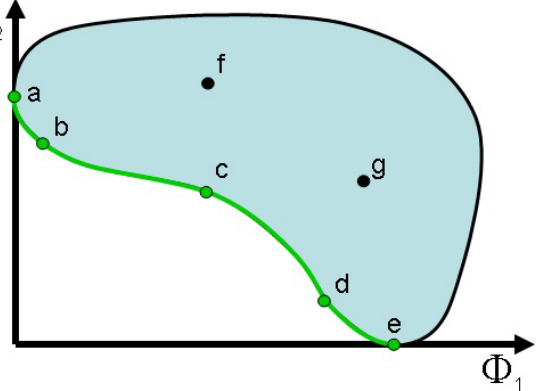

The rationale behind this class of solution methods is to convert the original multi-objective optimization problem into a series of parametric single objective optimization problems. By consistently varying the method's parameters an approximation of the Pareto front is obtained. Despite several intrinsic drawbacks (particularly for non-convex problems), the convex Weighted Sum (WS) is still the most popular scalarization method. Alternatively, novel approaches that mitigate the drawbacks of the WS have been reported: **Normal Boundary Intersection** (NBI) and **Normalized Normal Constraint** (NNC).

The resulting Pareto set can be visualized, though visualization is limited to cases with up to three objectives.

There is an extensive documentation on Multi-Objective optimization (dedicated journals, books and numerous papers), as this is a very active field of research and practical implementation, in engineering (chemical, civil, aeronautical, electrical, water resources) and in general in any field in which decisions have to made in the presences of multiple and conflicting objectives. This technique is particularly suited to IWRM, as by its inherent definition, IWRM attempts to reconcile objectives of different natures in the same framework of water resources management. Additional examples would include aquifer management in presence of water bodies of different qualities, such as saline and freshwater bodies. In this case objectives would include maximization of freshwater abstraction while minimizing the salinization process. These two objectives are by definition contradictory (Gordon et. Al, 2000 and 2001).

# <span id="page-6-0"></span>**3. References**

- 1. Das I. and J. Dennis, 1996. Normal boundary intersection: *An alternate method for generating Pareto optimal points in Multi-criteria optimization problems*. ICASE report # 96-62, NASA, Institute for computer applications in science and engineering.
- 2. Das I. and J. Dennis, 1998. *Normal-Boundary Intersection: A New Method for Generating the Pareto Surface in Nonlinear Multicriteria Optimization Problems*. SIAM Journal on Optimization (8-3), 631-657.
- 3. Gordon K., Shamir U. and J. Bensabat, 2000. *Optimal management of a regional aquifer under salinization conditions*. Water Resources Research, (36), 3193-3203.
- 4. Gordon K., Shamir U. and J. Bensabat, 2001. *Optimal extraction of water from regional aquifer under salinization*. Journal of water resources planning and management – ASCE, (2-127), 71- 77.
- 5. Lotov A.V., Bushenkov V.A and G.K. Kamenev, 2004. *Interactive Decision Maps, Approximation and visualization of Pareto frontier*. Kluwer Academic Publishers.
- 6. Messac A., Ismail-Yahaia A. and C.A. Mattson, 2003. *The Normalized Normal Constraint Method for Generating the Pareto Frontier*. Structural and Multidisciplinary optimization, (25) 86-98.
- 7. Sanchis J., Martinez M. and X. Blasco, 2008. *A new perspective on multiobjective optimization by enhanced normalized normal constraint method*. Structural and Multidisciplinary optimization, (36-5) 537-546.

# <span id="page-7-0"></span>**4. MCO User's Guide**

The MCO module is integrated into the SMART-DSS general graphical user interface (GUI), which, as of now can be run from EWRE web site [\(www.ewre.com/smartdss/publish.htm\)](http://www.ewre.com/smartdss/publish.htm) and can be loaded from its main menu bar. It comprises the following functionality:

- 1. An interface for defining the MCO problem in three main sections, i.e., the decision variables and constraints on their values, the general constraints and the objective functions.
- 2. An interface for defining parameters to be used in the definition of the constraints and the objective functions.
- 3. An interface for the definition of aggregated variables for processing of the results.
- 4. Implementation of four MCO algorithms (from the ACADO library).
- 5. Visualization of the results.
- 6. Export to various formats (XML, CSV) and for further processing, such as the scenario generator.

The input of the constraints and the objective functions is enabled by expression parser. The user defines the constraints and objective functions as symbolic expressions using a symbolic (such as matlab and or octave) type of syntax. Once input, MCO will check for syntax errors and if the parsing succeeds, it allows moving to the calculation area.

In order to transform the Multi-Objective Optimal Control Problems concept into an applicable decision making tool, EWRE developed an application, implementing the optimization and scalarization methods.

Similar to the AHP, Electre and HydroBudget applications, the MCO application is Dialog based, that is installed from a cd, and runs on window systems.

The MCO application is divided into three different phases:

- 1. Basic definitions (Parameters and Aggregates);
- 2. Definition of the problem (input of the decision variables, constraints and objective functions);
- 3. Calculation of the Pareto surface.

The first step deals with the definition of the decision variables, Constraints and the Objectives. In the second phase, Visualization of the MCO Pareto solution is presented. In the two first phases, the involvement of the decision makers (technical, political) is required.

The user can download an existing project or create a new one. A MCO project is saved as an xml file.

## <span id="page-8-0"></span>**4.1 The MCO main window**

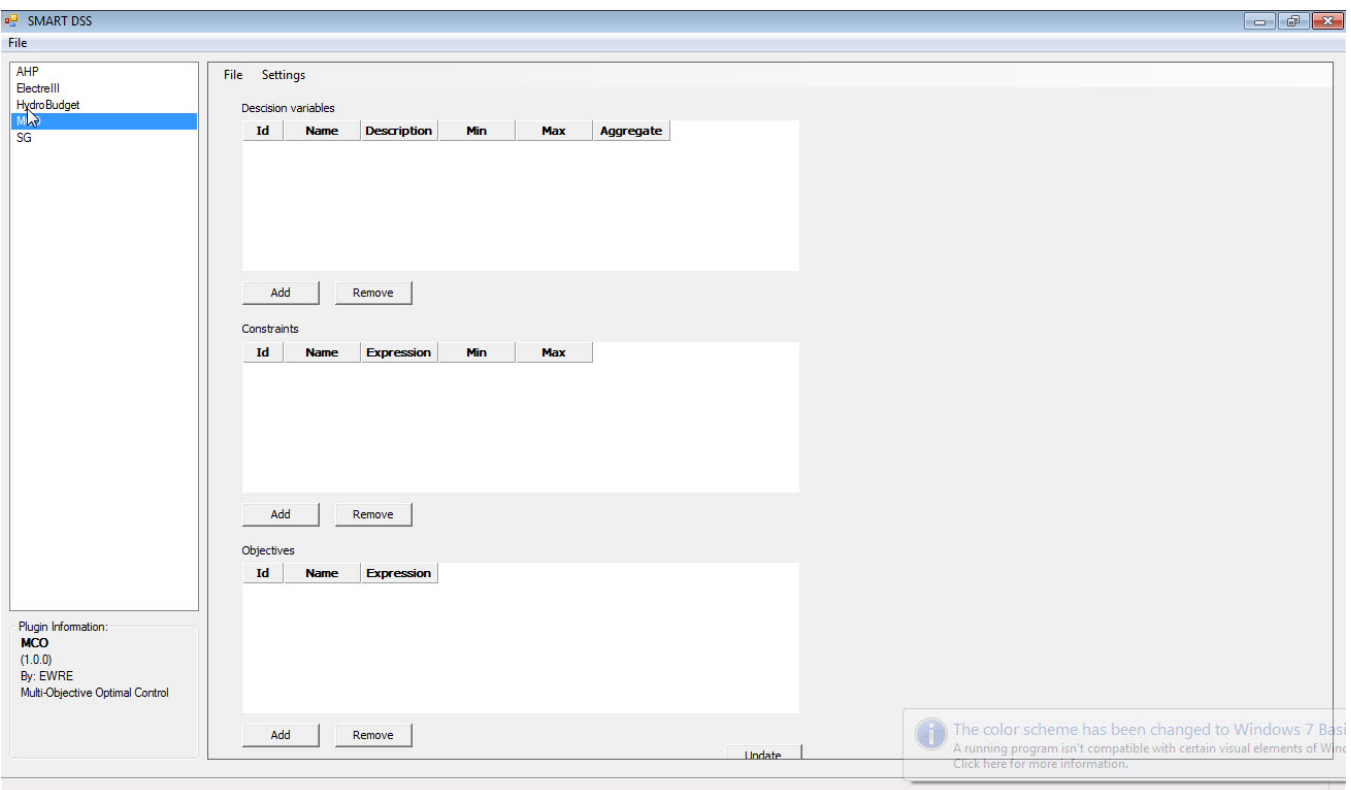

Upon opening the SMART-DSS application, we obtain the general structure of the software. By choosing the MCO module we switch to the MCO graphical user interface (GUI). We have two menu items.

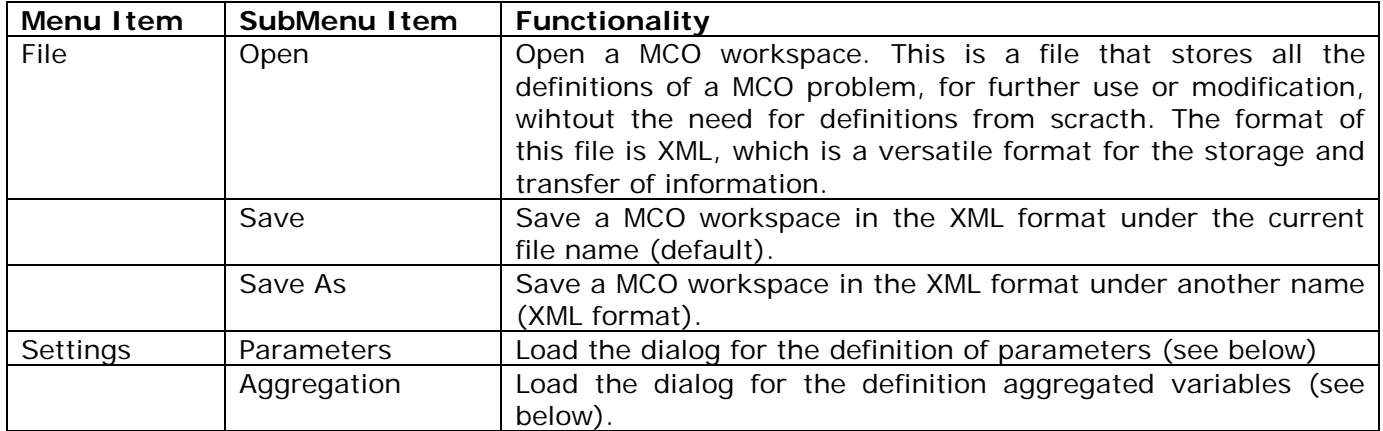

In the right pane of the MCO GUI, the screeen is divided in three separate areas: 1) definition of decision variables; 2) definition of constraints; and 3) definition of objective functions.

### <span id="page-9-0"></span>**4.2 The Parameters Dialog**

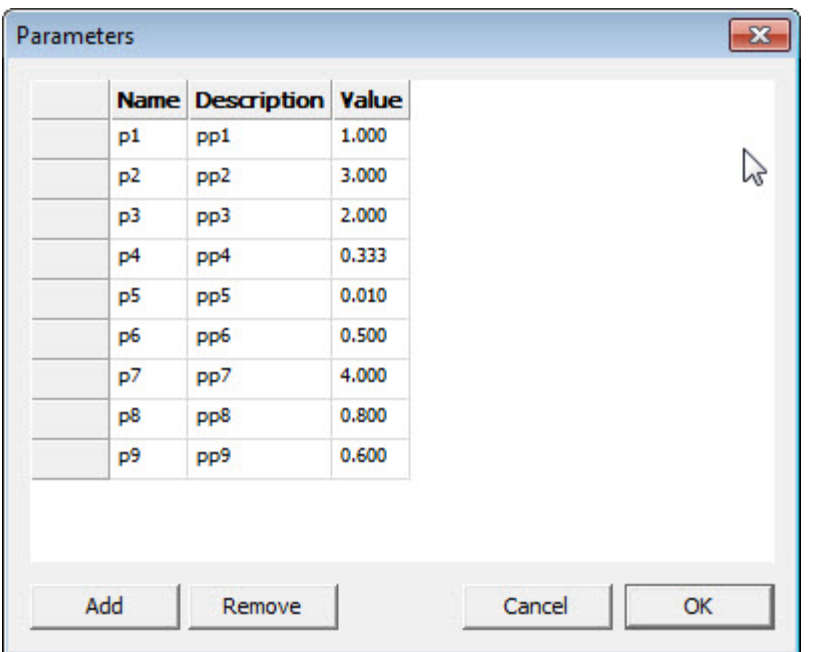

The Parameters dialog can be loaded from the MCO main window (settings->Parameters). This dialog provide the ability to define parameters to be used in the definition of the MCO constraints and or objective functions. This allows fast update of the MCO problem for the purpose of sensitivity analysis and it allows a more consistent and bug free definition of problems with relatively large size.

One record in the Parameters dialog requires three input fields (two of them mandatory):

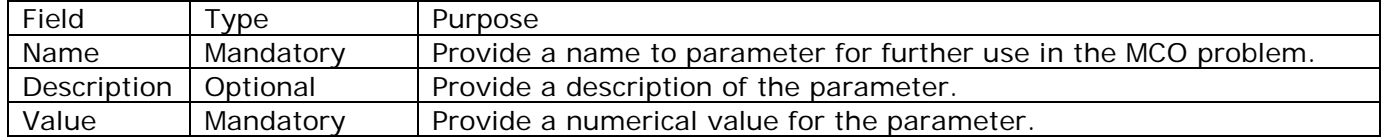

# <span id="page-10-0"></span>**4.3 The Aggregation Dialog**

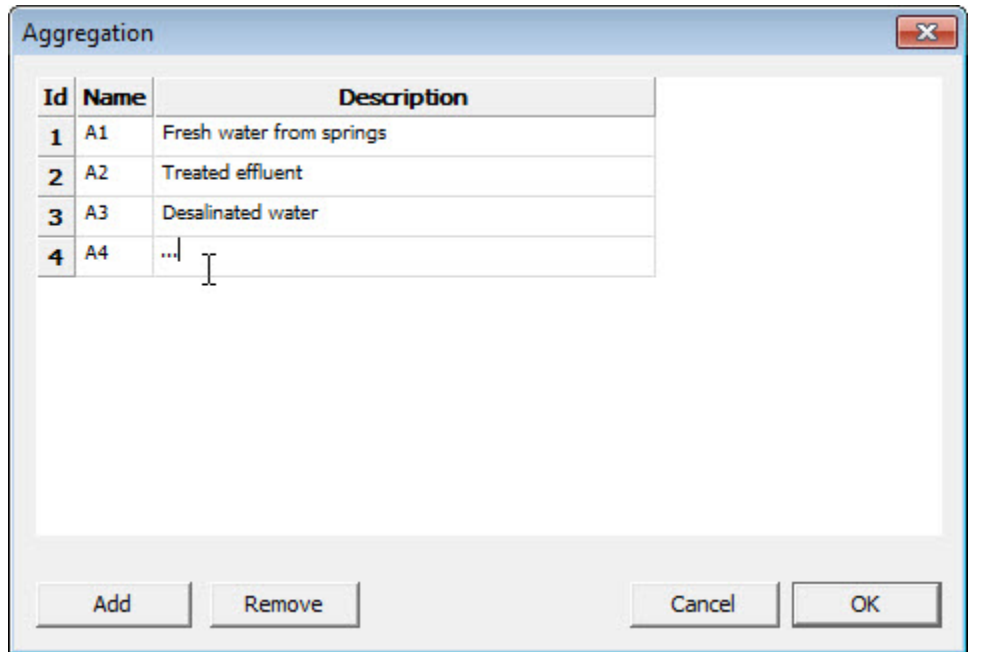

This dialog allows to define aggregation patterns for the decision variables. This functionality is useful when the MCO problem comprise a relatively large number of variables, which can be aggregated (summed) for the purpose of reporting.

The Aggregation dialog can be loaded from the MCO main window (settings->Aggregation). This dialog provide the ability to aggregation classes for the post-processing of MCO results. This particularly useful, when the MCO problem comprises a large number of decision variables, which makes the understanding and post-processing of the MCO results more cumbersome. Therefore the Aggregation functionality applies to the decision variables only.

One record in the Parameters dialog requires three input fields (two of them mandatory):

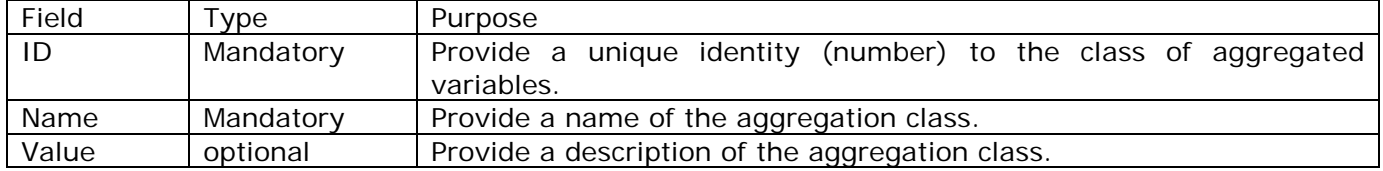

# <span id="page-11-0"></span>**4.4 Defintion of decision variables**

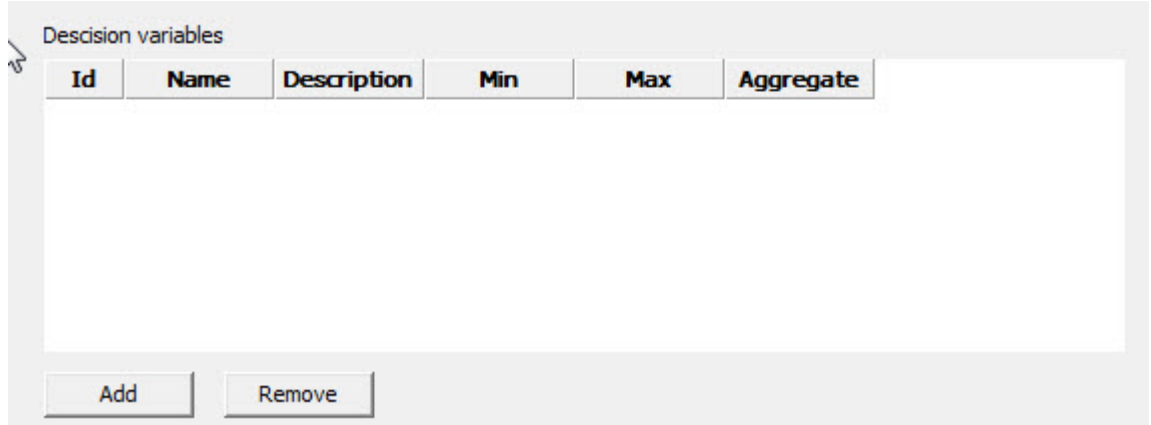

In the upper part of the MCO input area, we have a form for the definition of decision variables. The definition of a decision variable requires six fields as follows:

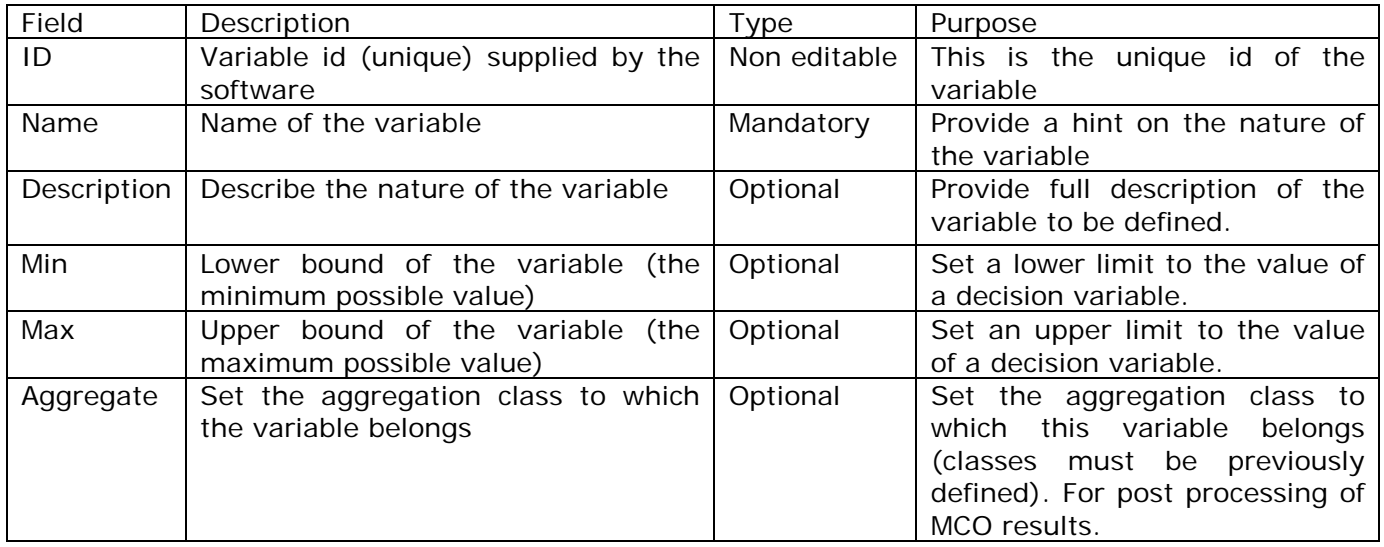

## <span id="page-12-0"></span>**4.5 Definition of constraints**

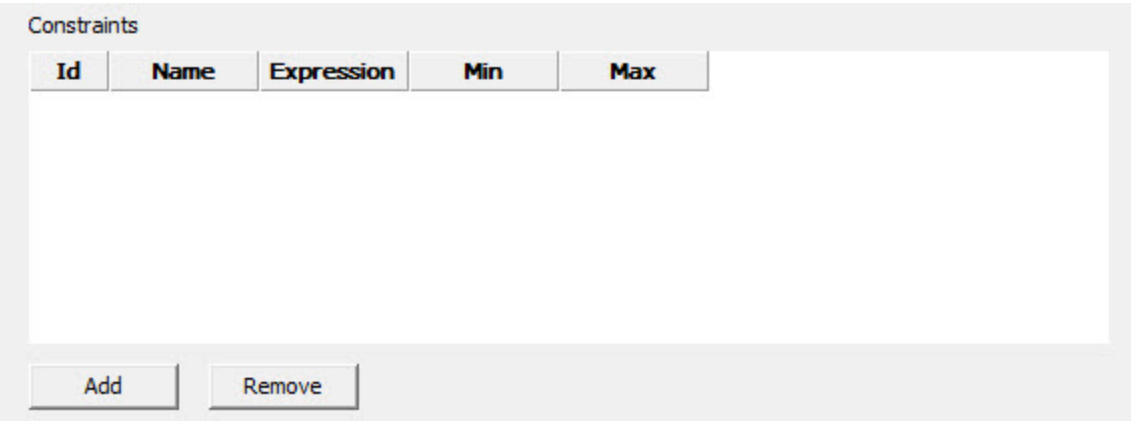

This is the second step of the MCO problem definition. A constraint is a mathematical description of the behavior (values) that the decision variable must meet. A constraint is therefore a mathematical expression of the decision variables. The input of a constraint includes five fields as follows:

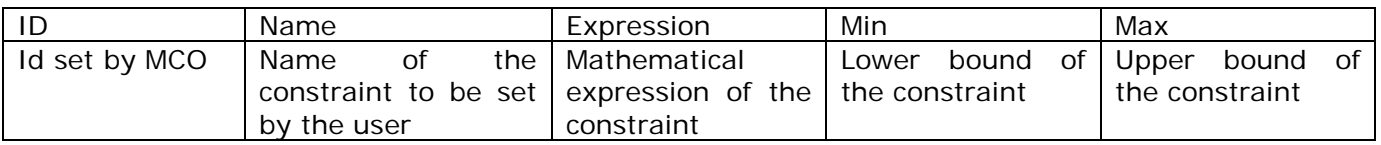

In order to input the mathematical expression of the constraint in a way that is the most convenient to the user, we have chosen to use the expression and extend the expression syntax developed in ACADO. In this software, MCO problems are hard-coded, i.e. the user must write a c++ or (matlab) program to be linked to the ACADO library. Mathematical expressions are then translated into  $c++$  statements by ACADO. In this application we decided to waive the need for program writing, as most of the potential users do not have the required skills. Therefore we developed an additional layer of expression interpretation, from the GUI directly to the c++ code. There are syntax rules for the definition of expressions as follows:

- 1. The user can build an expression only with predefined decision variables and optionally with predefined parameters;
- 2. The following operators can be used:

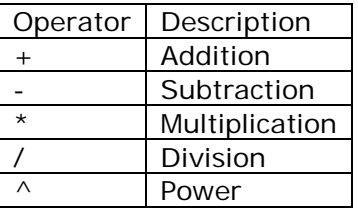

For Example the mathematical expression  $3x_1^2 - \frac{3x_1^2}{2} - \left( 3x_3^2 - 17x_5^4 \right)$ 2 3  $x_1^4$  $3x_1^2 - \frac{4x_1^4}{3x_3^2 - 17x}$  $x_1^2 - \frac{4x_1^4}{x_1^2 - 17x_5^4}$  would be translated to:

3\* *X*1^2 − 4 \* *X*1^4 /(3\* *X* 3^2 −17 \* *X* 5^4)

Remark: strict constraints are not allowed, i.e., constraints having either "<" or ">" conditions. In order to load the expression editor, the user has to click the right button on the mouse on the expression definition cell (in selected mode). The expression editor allows easing the process of input of complex mathematical expressions.

Accepted functions include:

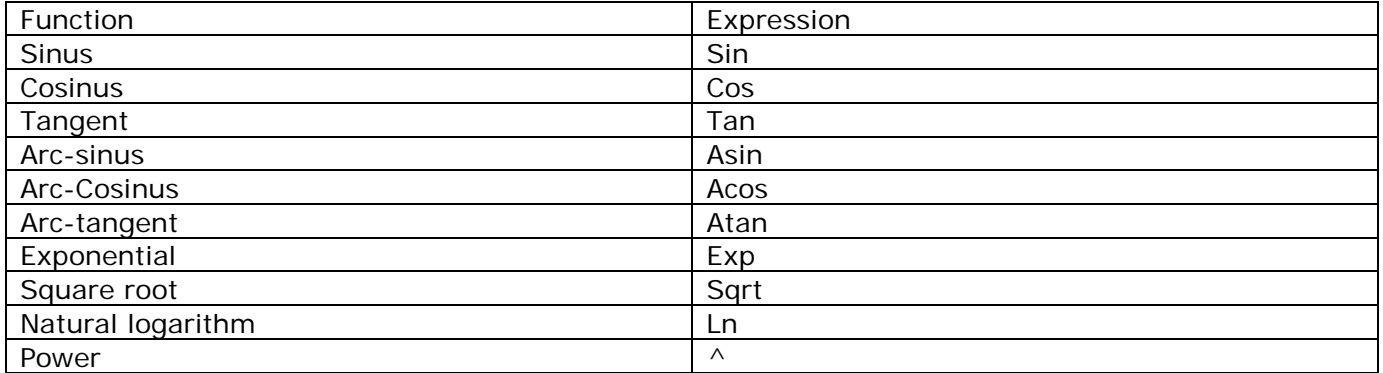

A number of mathematical functions can be input and these are listed in the frugal expression editor provided by MCO. The figure below illustrates the GUI of the expression editor.

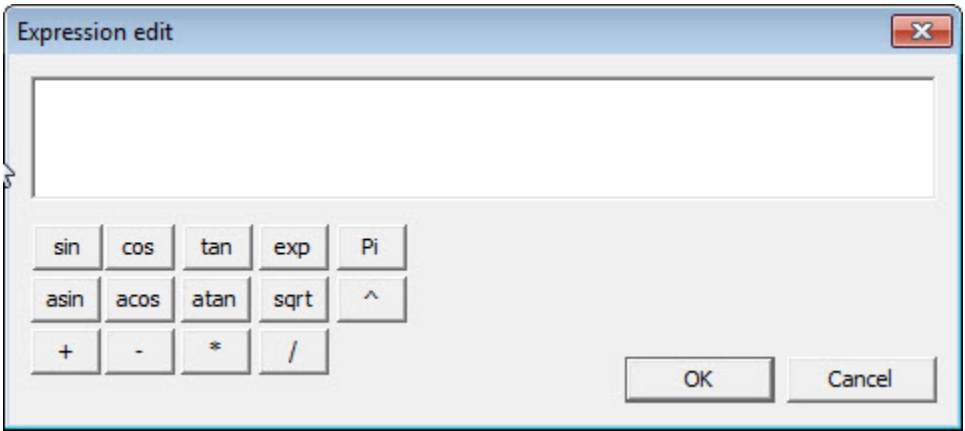

# <span id="page-14-0"></span>**4.6 Definition of objective functions**

Objective functions are defined as mathematical expressions in way that is identical to the definition of the constraints.

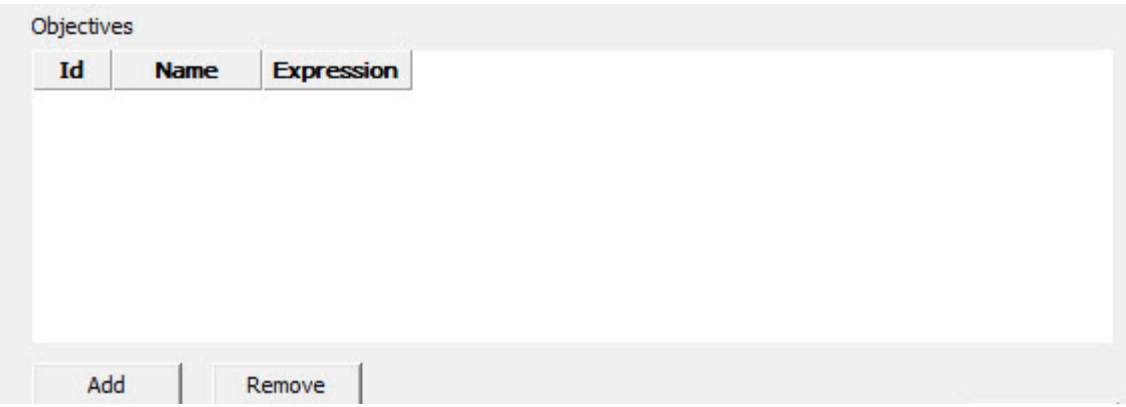

The definition of an objective function requires the input of three fields per objective function.

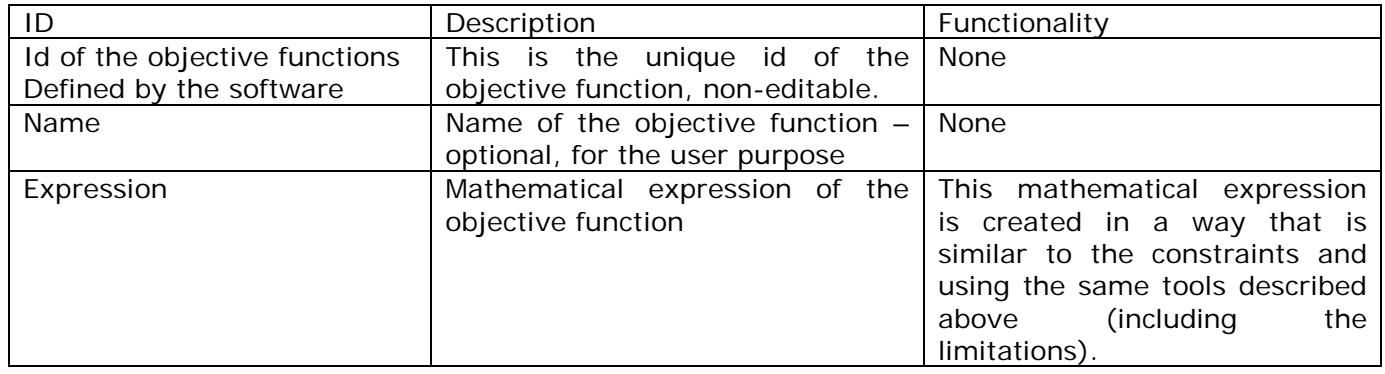

### <span id="page-15-0"></span>**4.7 Selection of the calculation method**

After clicking the "update" button, the "visualization" window appears. The user is asked to choose a scalarization method and define the size of the discretization grid. The last step in this phase is to click on the "Compute" button in order to visualize the Pareto calculation

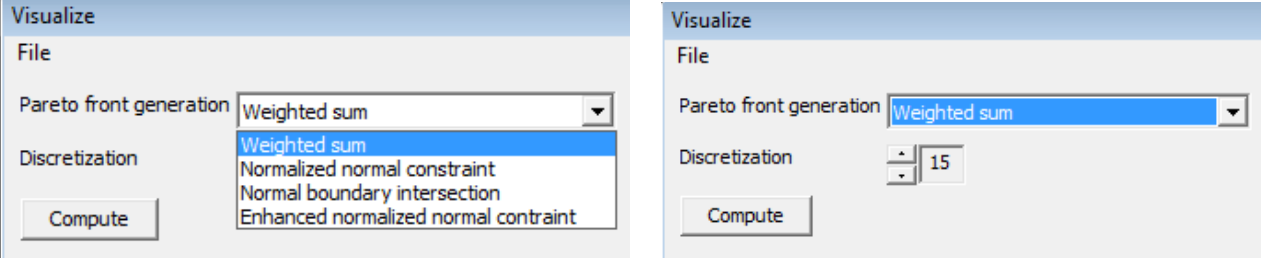

We have implemented four techniques"

- 1. Weighted sum: the most popular and simple, but definitely problematic technique, particularly when the defined problem is not convex;
- 2. Normalized normal constraint (Messac et al., 2003);
- 3. Normal boundary intersection (Das et al., 1998);
- 4. Enhance normalized normal constraint (Sanchis et al., 2008).

There is no real recommendation with regard to the most suitable technique. However, from our experience, we suggest to try all the techniques. Visually one will notice that some techniques are more suitable than others for the specific problem under scrutiny.

The size of the discretization grid depends of the quality of the shape that is required for the visualization or on the needs for the further use (such as the Scenario generator application). Therefore, it is recommended to proceed by trying all the techniques, taking into consideration that some may not work for a specific problem and then varying thr grid size until a suitable (to the problem on hand) representation of the Pareto surface is achieved.

# <span id="page-16-0"></span>**5. Demonstration runs**

This chapter illustrates how to set up the bi-objective optimization problem and the tri-objective problem. These examples have no real link to the IWRM reality but they used for the validation of the function of the code and are extensively used for this purpose in MCO publications.

## <span id="page-16-1"></span>**5.1 Optimization problem with two objectives**

In this case we have two variables,  $x_1$  and  $x_2$ . The MCO problem to be solved is:

 $\min(x_1, x_2)$  $0 \le x_2 - 5e^{(-x_1)} + 2e^{(-0.5(x_1-3)^2)} \le 6$  $0 \le x_2 \le 5.2$  $0 \le x_1 \le 5.0$ . . *st*

While this problem has only two variables and two objective functions, it is a rather complex one, by being non-linear and non-convex. The lack of convexity results in a Pareto surface that has an irregular shape (which requires careful selection of the discretization grid). This problem was then translated to the MCO GUI (see figure below).

#### File

#### **Descision variables**

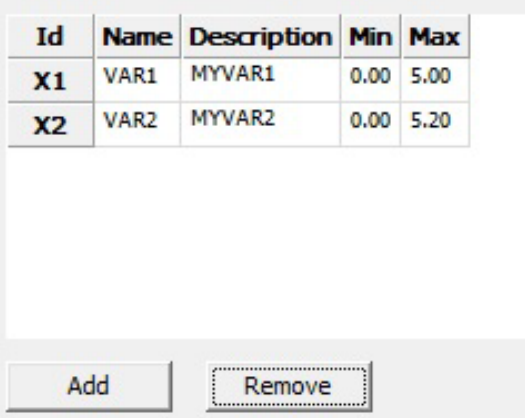

#### Constraints

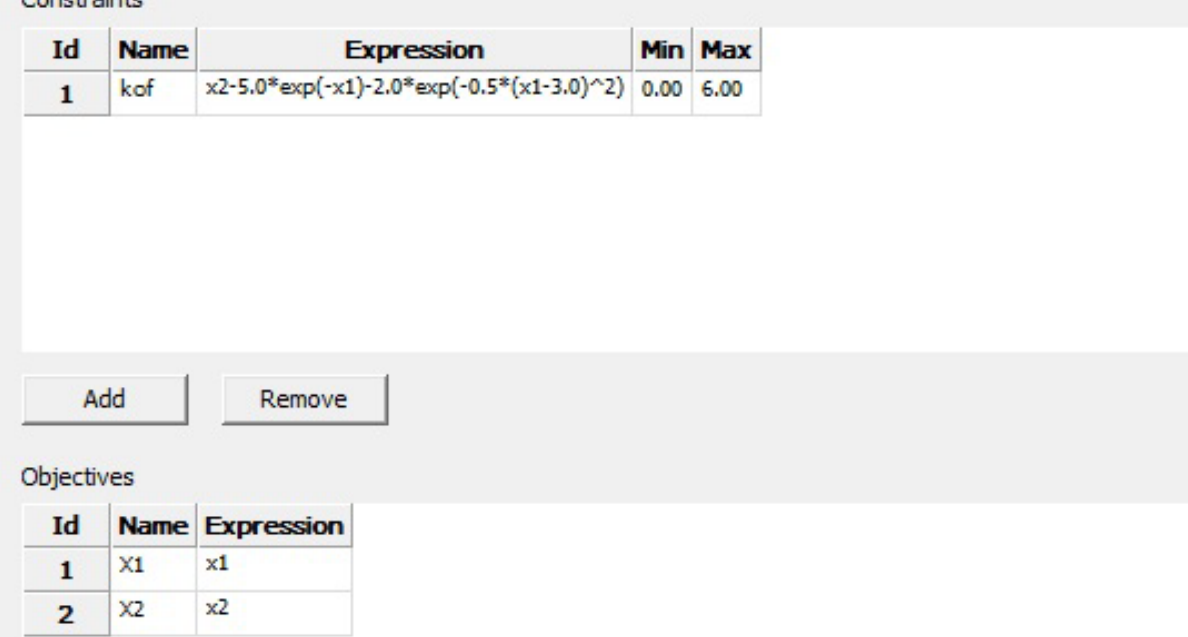

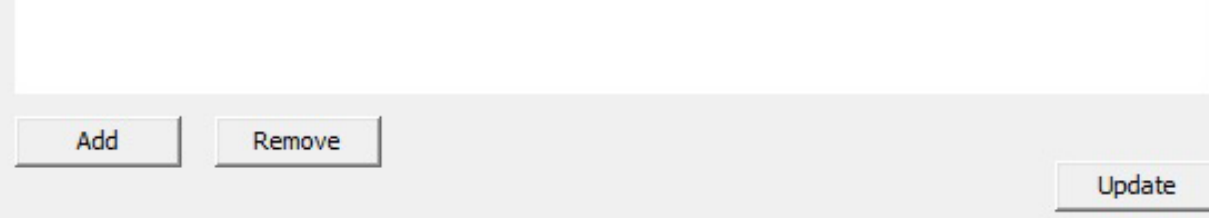

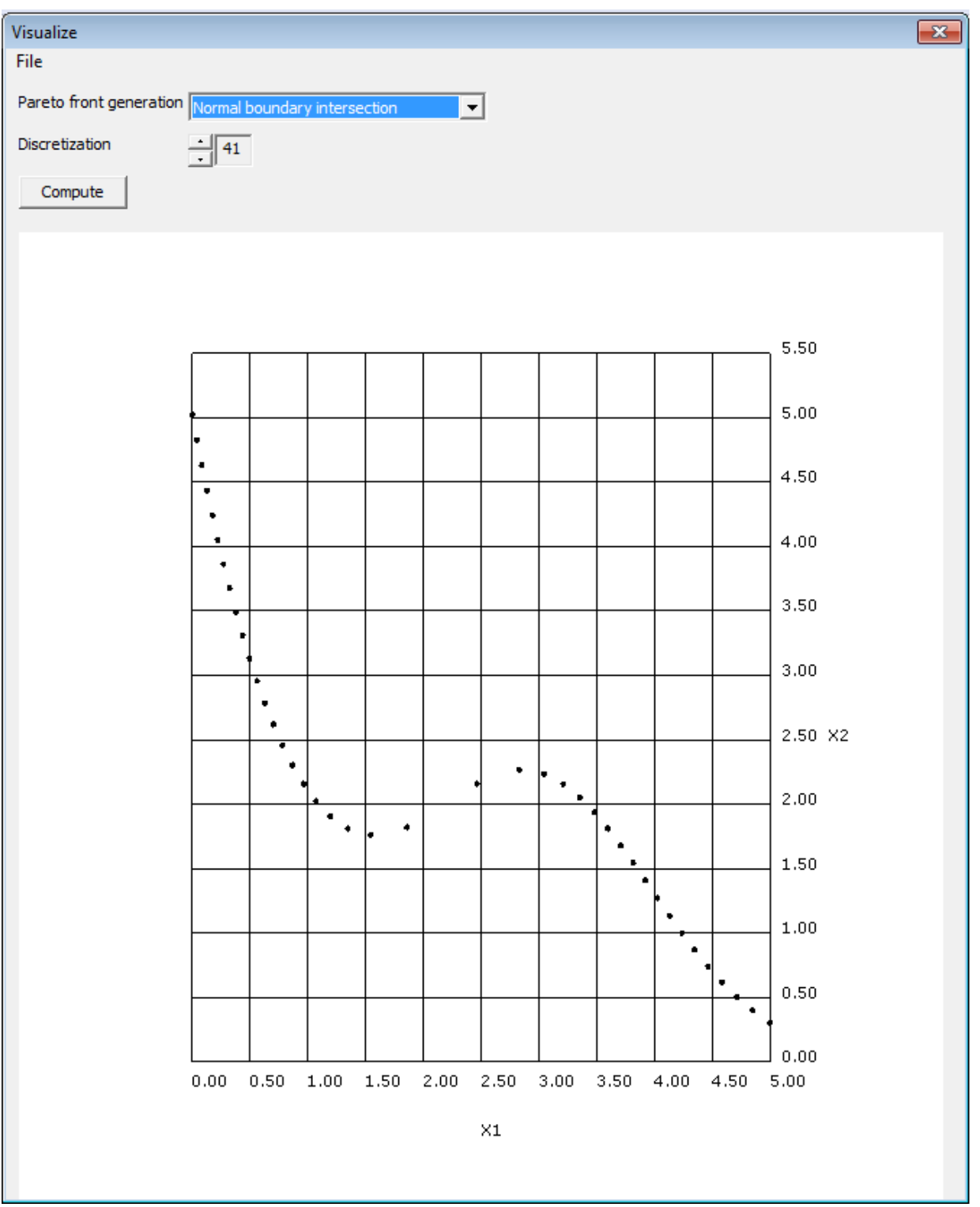

### <span id="page-19-0"></span>**5.2 Optimization problem with three objectives**

For the tri-objective problem only three scalar variables are involved:  $x_1$ ,  $x_2$  and  $x_3$ .

The aim is to simultaneously minimize these three variables. However, all are bounded and have to satisfy a nonlinear constraint:

 $\min(x_1, x_2, x_3)$ 

. . *st*

 $0 \le x_1^2 + x_2^2 + x_3^2 \le 4$  $-5 \le x_3 \le 5.0$  $-5 \le x_2 \le 5.0$  $-5 \le x_1 \le 5.0$ 3 2 2 2  $\leq x_1^2 + x_2^2 + x_3^2 \leq$ 

This problem has a higher dimensionality, but is mathematically simpler to resolve (convex). The figure below illustrates the input of the problem. We can here that the weighted sum can handle the problem as it is smooth and regular.

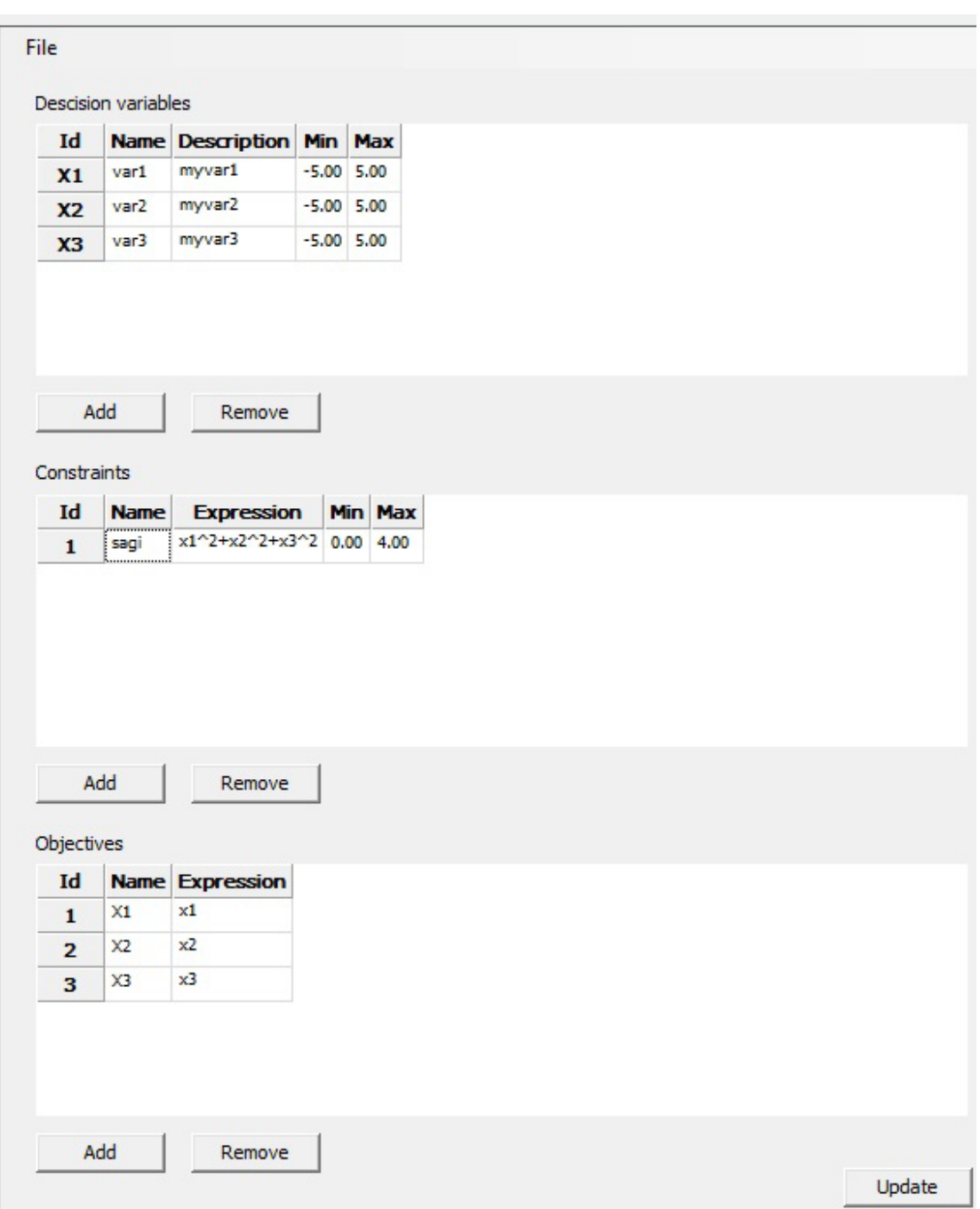

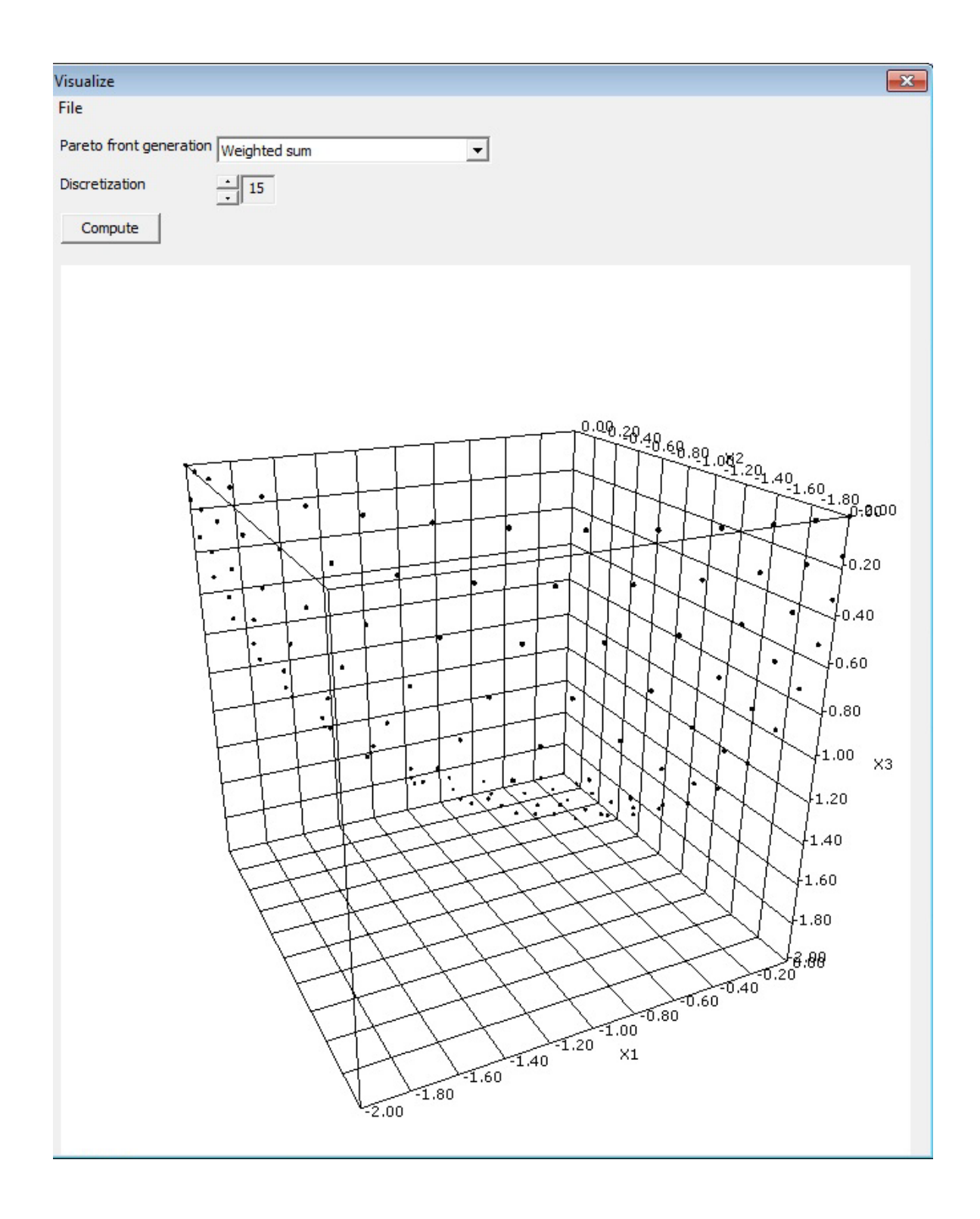

# <span id="page-22-0"></span>**6. Conclusions**

This deliverable allows to define in what we believe the simplest way possible, complex problems of multi-criteria optimization that would otherwise require the need for programming skills and or the need for additional optimization languages. Instead, we have adopted the approach suggested by ACADO developers and further processed it so the user can define MCO problems from a graphical user interface.

The implemented methods (borrowed from ACADO) are among the more robust, efficient and state of the art. Even though, they may fail for specific problems and care has to be taken by the user to test various approaches and discretization grids.

Altogether, this module allows constructing the Pareto surface of MCO problems, thus allowing to make decisions and judgements on actual optima, quantitatively evaluated. This is fundamentally different from MCDM (multi-criteria-decision making) techniques that are mostly based on subjective and mostly qualitative judgement of alternatives.

The MCO module requires some expertise, at the difference of the MCDM techniques, but is rewarding in the sense that it provide actual values for decisions.

A full demonstration of the use of MCO for one of the sub-basins of the SMART study area is provided in WP08.